*Fórum* lze použít jako:

- • prostor pro představení se ostatním účastníkům v kurzu,
- • nástěnka pro zveřejňování novinek a oznámení (s možností vnuceného upozorňování na nové příspěvky),
- • nástroj podpory uživatelům vašeho serveru,
- • neformální sdílení obsahu mezi vašimi žáky, včetně možnosti vzájemného hodnocení,
- • prostor, v němž pokračuje výklad a diskuze po ukončení prezenční části kurzu,
- • uzavřený prostor pouze pro učitele daného kurzu k diskuzím a výměně materiálů,
- • otevřený prostor pro neformální diskuze o tématech mimo rámec kurzu.

## **1. krok**

## Klikněte na *Zapnout režim úprav*, pak na *Přidat činnost nebo Studijní materiál,* zde *klikněte na Fórum* a nakonec na tlačítko *Přidat. Poté se objeví formulář fóra.*

Nejprve vyplňte políčko *Název fóra* a napište informace o fóru do pole *Popis.* Do tohoto místa nedávejte ještě téma diskuze, ale jen obecné informace, případně pravidla diskuze v tomto fóru. Chcete-li, aby tento popis viděli vaši žáci na titulní straně kurzu, zaškrtněte zaškrtávací políčko *Zobrazit popis na titulní straně*.

Dále vyberte typ fóra:

- • běžné fórum pro obecné použití,
- • každý může zahájit jedno téma diskuze,
- • otázky a odpovědi,
- • prostá diskuze,
- • standardizované fórum zobrazované jako blog.

K fóru ještě můžete připojit soubor, o kterém budou žáci ve fóru diskutovat. Zároveň zde můžete nastavit, zda bude aktivita žáků ve fóru známkována**.**

Poté klikněte na tlačítko *Uložit a zobrazit* a objeví se následující stránka:

## **2. krok**

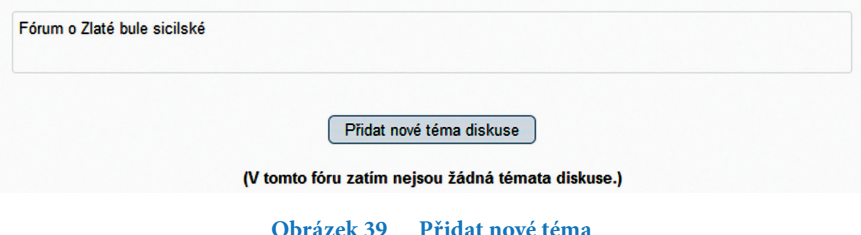